# **Тег** <style> **и его основные атрибуты**. **Селекторы**

Занятия 7-10

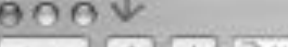

Kabe Starbuzz 4 > C + B flie:///chapter1/starbuzz/index.html

#### Напитки кафе Starbuzz

#### Домашняя смесь, \$1,49

Мягкая, нетерпиая смесь различных сортов кофе из Мексики, Боливии и Гватемалы.

#### Кофе мокко, \$2,35

Эспрессо, кипяченое молоко и шоколадный сироп.

#### Капучино, \$1,89

Смесь эспрессо и кипяченого молока с добавлением пены.

#### Чай, \$1,85

Ароматный напиток из черного чая, специй, молока и меда.

О, я забыл сказать, что нужно указать основную задачу нашего кафе на веб-странице. Вот постановка нашей задачи на примере одной чашки кофе. Поместите ее на отдельную страницу...

O

Основная задача **Kagpe Starbuzz** Обеспечить вас необходимым количеством кофеина для поддержания жизненного тонуса. Просто выпейте это.

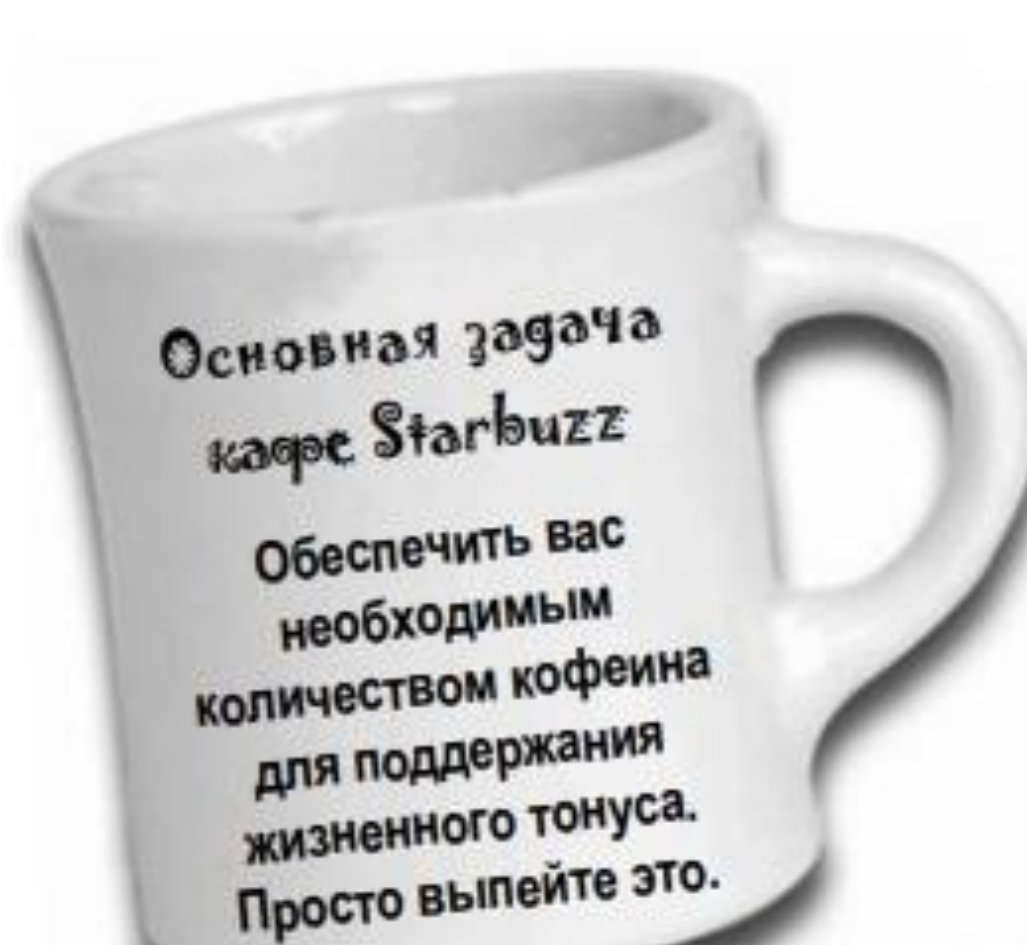

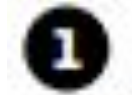

Напишите HTML-код для новой **страницы** mission.html.

Введите его, используя текстовый редактор, и сохраните страницу mission.html **B TOЙ Же папке**, где Windex.html.

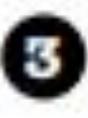

Когда справитесь с этим, откройте файл mission.html в своем браузере.

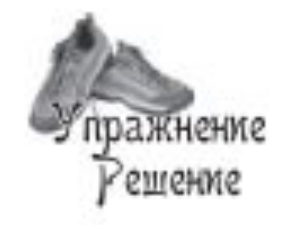

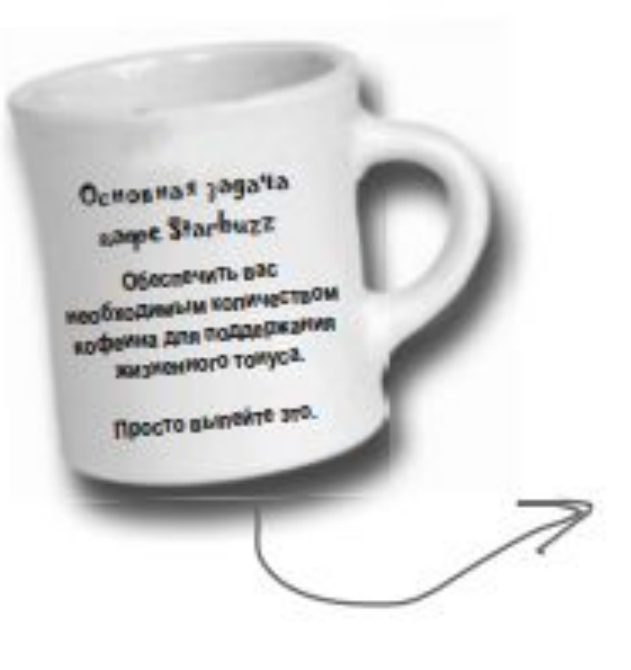

### $000$  $mission.html$ <html> <head> <title>Основная задача кафе Starbuzz</title> </head> <body> <h1>Основная задача кафе Starbuzz</h1> <p>Обеспечить вас необходимым количеством кофеина для поддержания жизненного тонуса.</p> <p>Просто выпейте это.</p> </body>  $\langle / \text{html} \rangle$

Итак, кажется, что-то стало проясняться. У вас уже есть основная страница и страница с постановкой задачи. Но не забывайте, что директор также хотел, чтобы сайт выглядел великолепно. Подумайте, может, нужно немного оформить страницы?

 $\circ^{\sigma}$ 

Хорошо. Мы уже разобрались со структурой, теперь настало время сконцентрироваться на дизайне страниц.

Вы уже знаете, что с помощью HTML можно описать браузеру структуру содержимого файла. Когда браузер отображает ваш HTML-код, он использует встроенный по умолчанию стиль представления структуры. Но очевидно, что, полагаясь на стиль браузера, вы никогда не победите в конкурсе «Лучший дизайнер месяца».

Вот тут на помощь приходит CSS, который дает возможность указать, как будет представлено содержимое страницы. Давайте немного поэкспериментируем с CSS, чтобы сделать страницу Starbuzz немного привлекательнее (и положим начало вашей карьере в этом деле).

 $CSS$  - это аббревиатуpa das Cascading Style Sheets (каскадные таблицы стилей). Мы остановимся на этом более подробно чуть позже, а пока просто знайте, что CSS дает вам возможность описать браузеру внешний вид веб-страниц.

# Элемент <style>

- 1) Элемент ‹style› находится внутри «шапки» вашей HTMLстраницы.
- 2) Как и у других элементов, у него есть открывающий тег ‹style› и закрывающий тег </style>.
- 3) У тега ‹style› также имеется (необязательный) атрибут, который называется type и говорит браузеру, какой тип стиля использовать.

Поскольку вы будете применять CSS, вам необходимо задать тип «text/css»

# Селекторы

**Селектор (Selector)** - имя HTML элемента в начале набора правил. Он выбирает элемент(ы) для применения стиля.

- **Объявление (Declaration)**  одно правило, указывает, какие из свойств элемента вы хотите стилизовать.
- **Свойства (Properties)**  способы, которыми вы можете стилизовать данный HTML элемент.

**Значение свойства (Property value)** - справа от свойства, после двоеточия, находится значение свойства, в котором выбирается одно из множества возможных значений для данного свойства

## Основные виды селекторов

```
1) Селектор элемента (тега)
 Тег { 
 свойство1: значение; 
 свойство2: значение; 
 ... }
Например:
 P { 
 text-align: justify; 
 color: green; 
 }
```
## Основные виды селекторов

### *2) Селектор по идентификатору*

```
# Имя идентификатора { 
свойство1: значение; 
свойство2: значение; 
... }
```
## Основные виды селекторов

### *3) Селектор по классу*

**. Имя класса { свойство1: значение; свойство2: значение; ... }**

### Основные атрибуты <style>

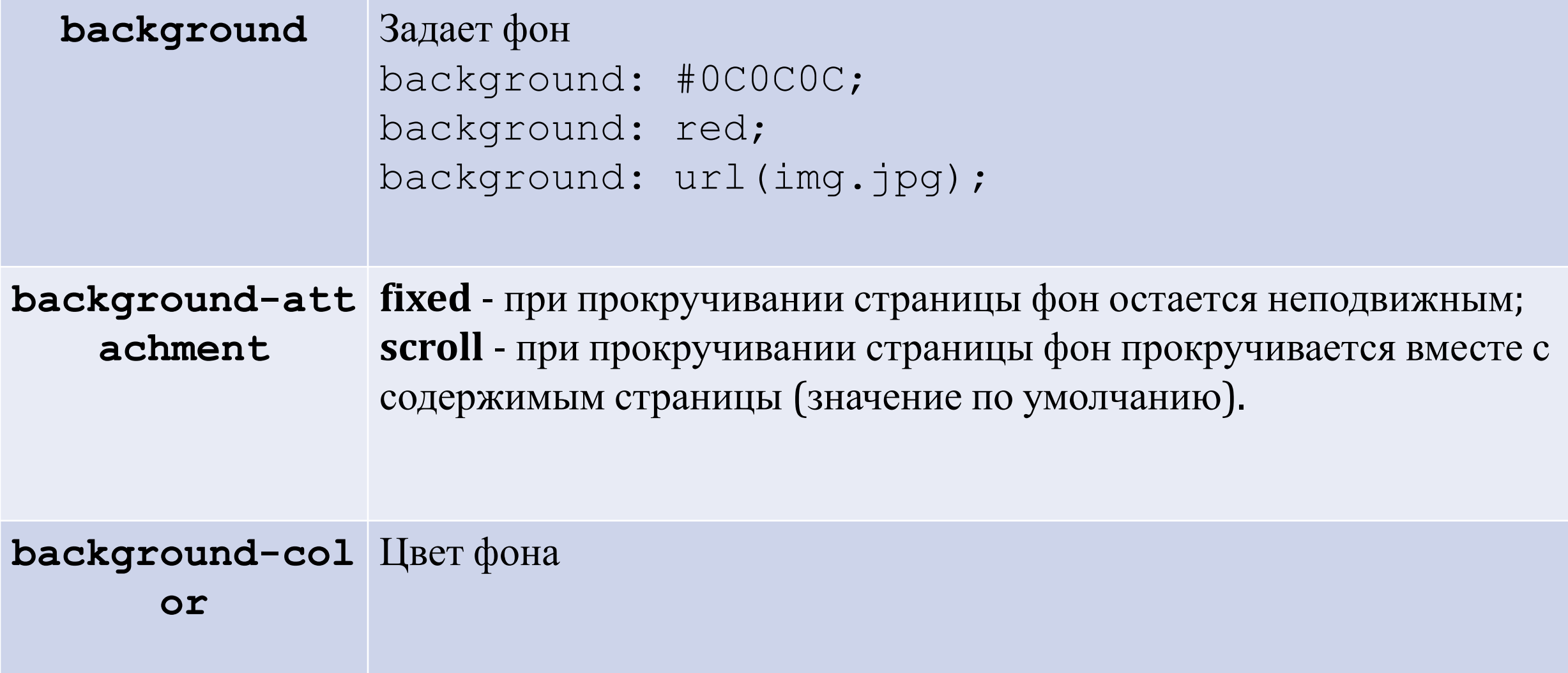

### Основные атрибуты <style>

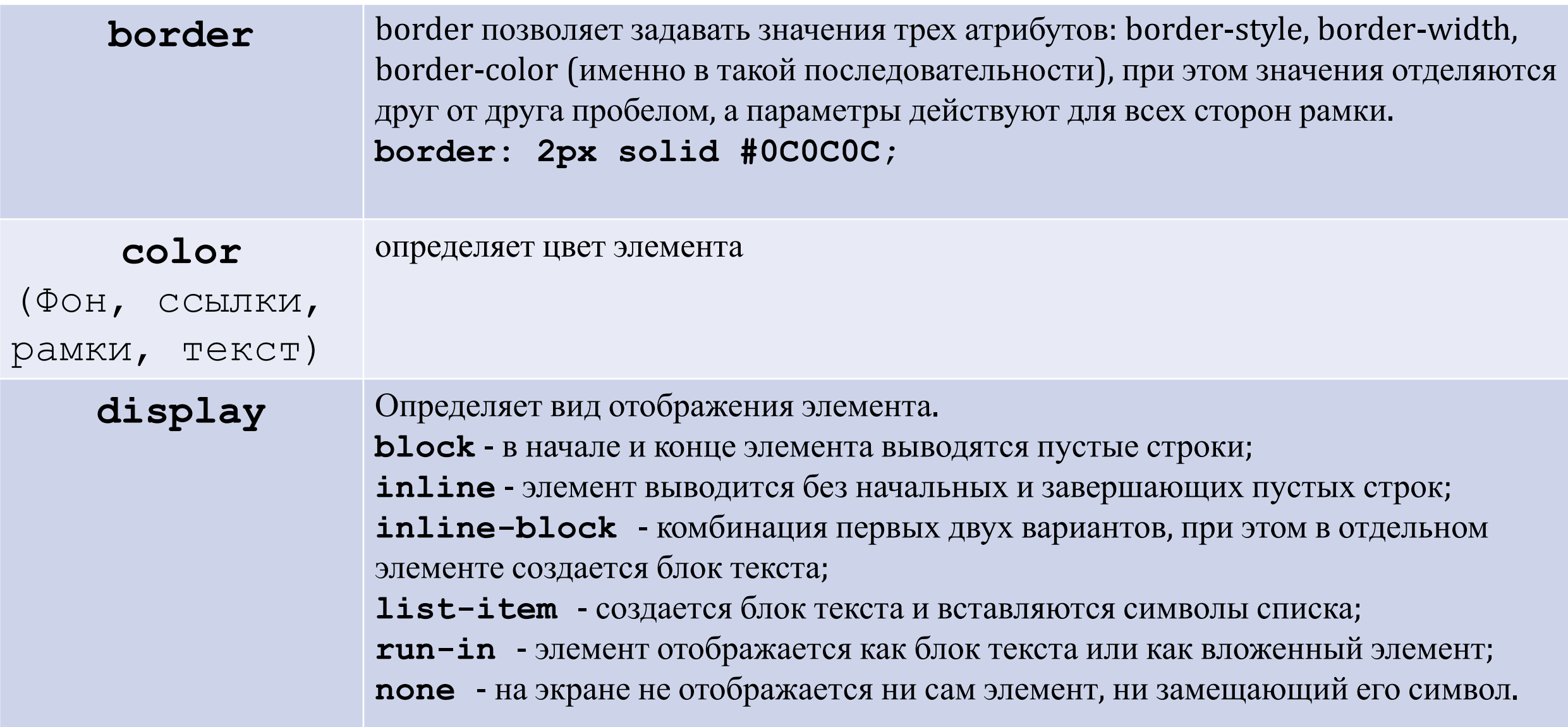

### Основные атрибуты <style>

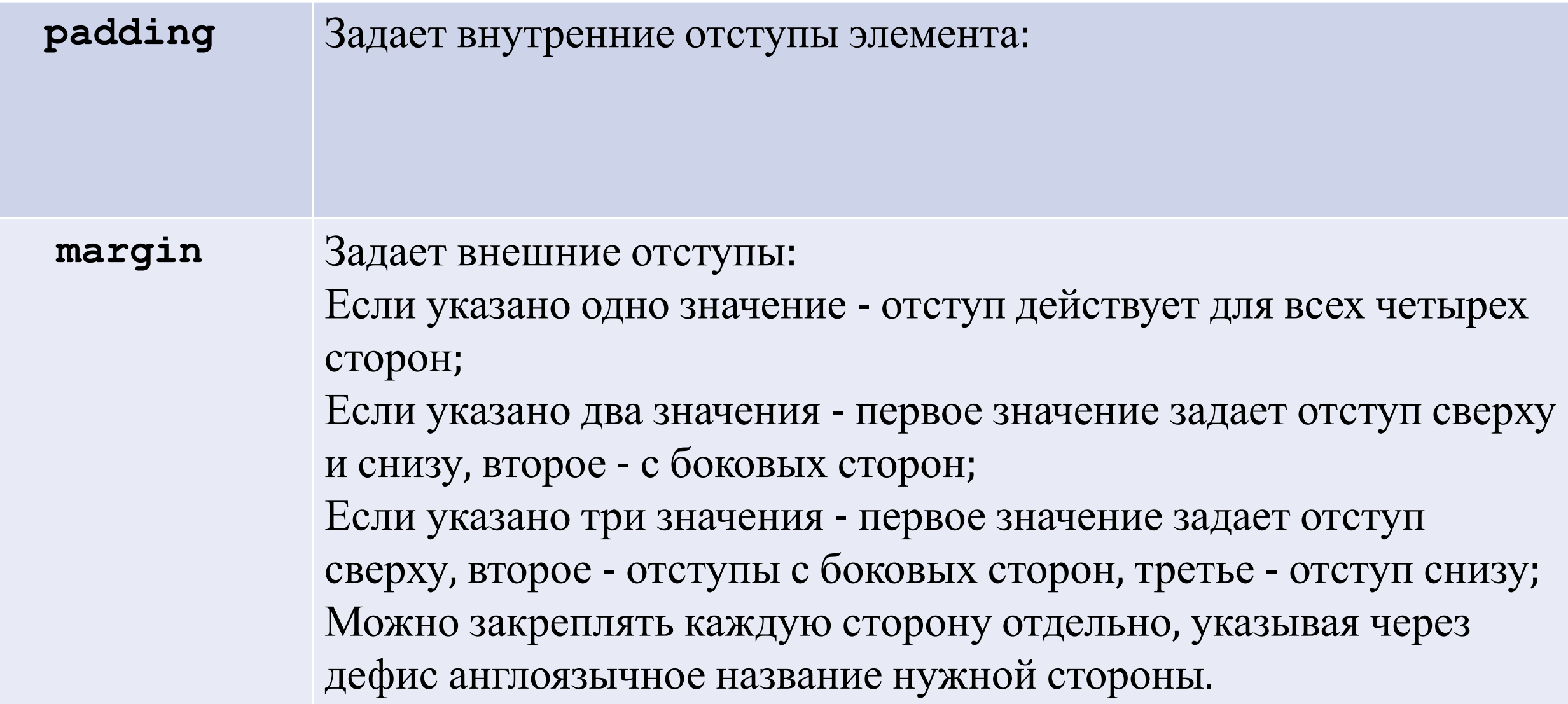

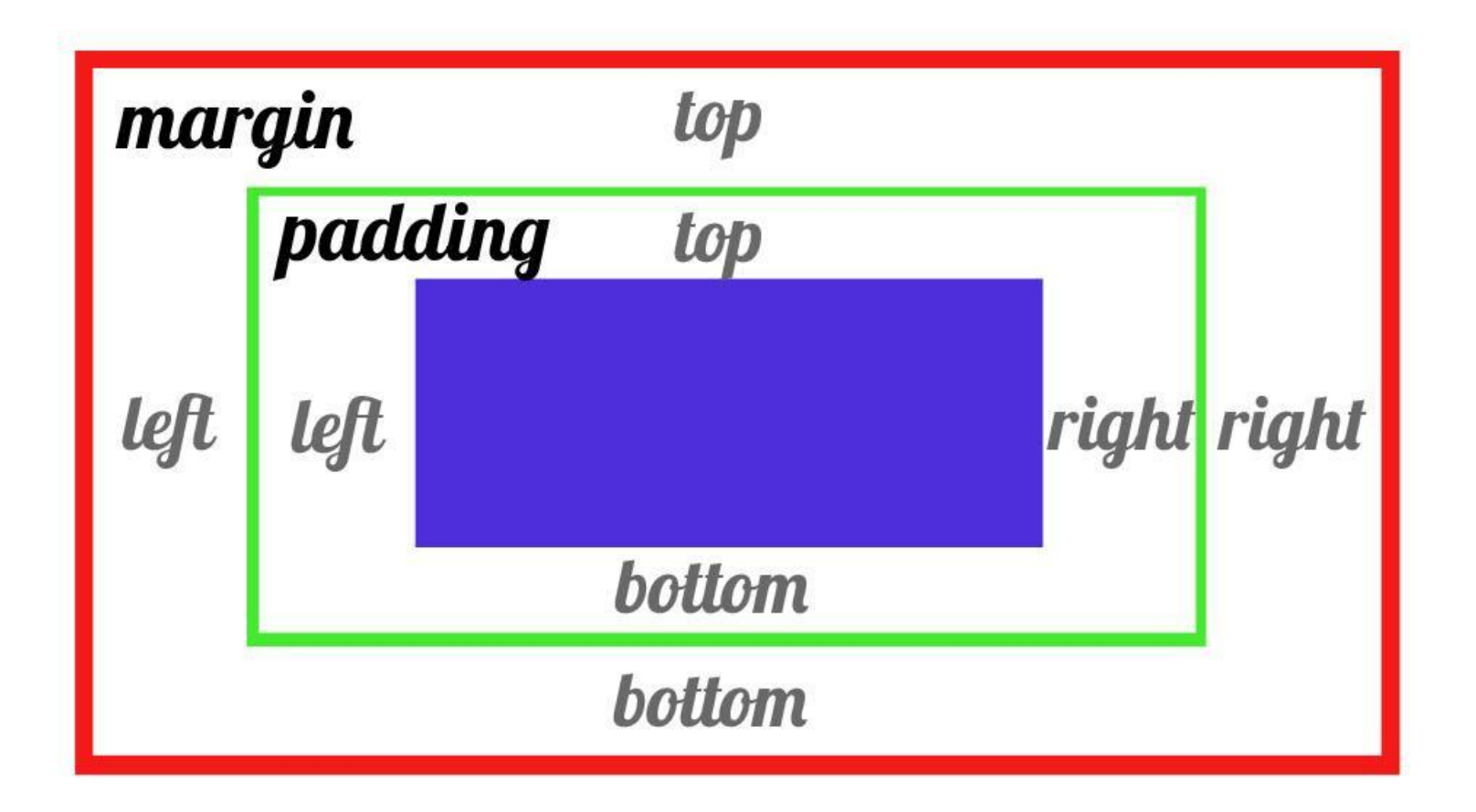

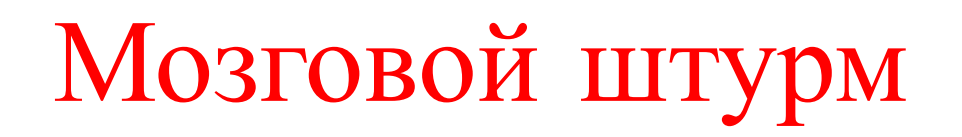

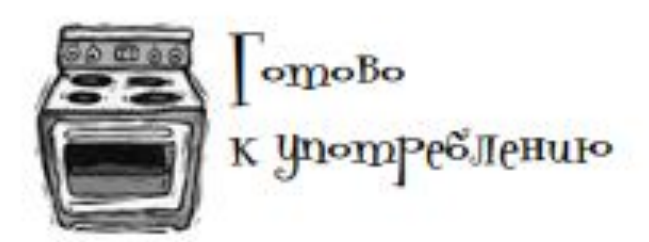

### Взгляните на CSS-код, а затем добавьте его в файл index.html.

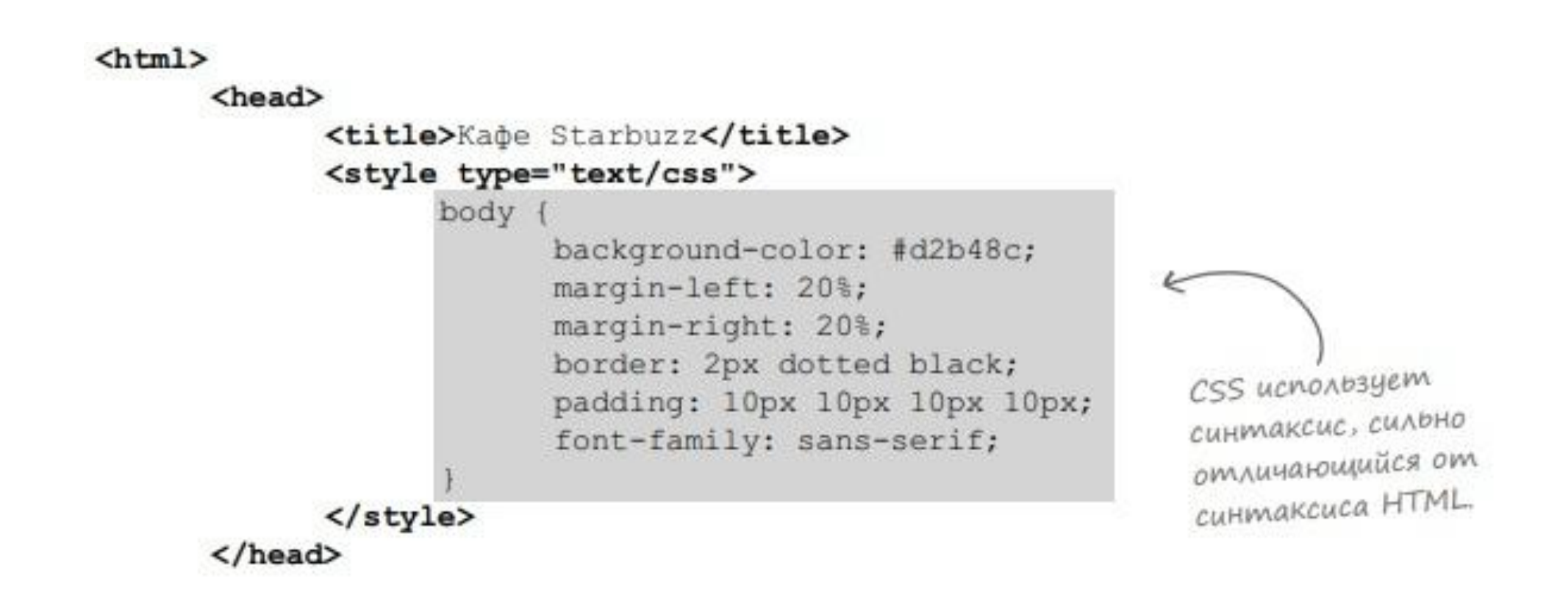

Фон стал желтокоричневым.

 $\circ$ 

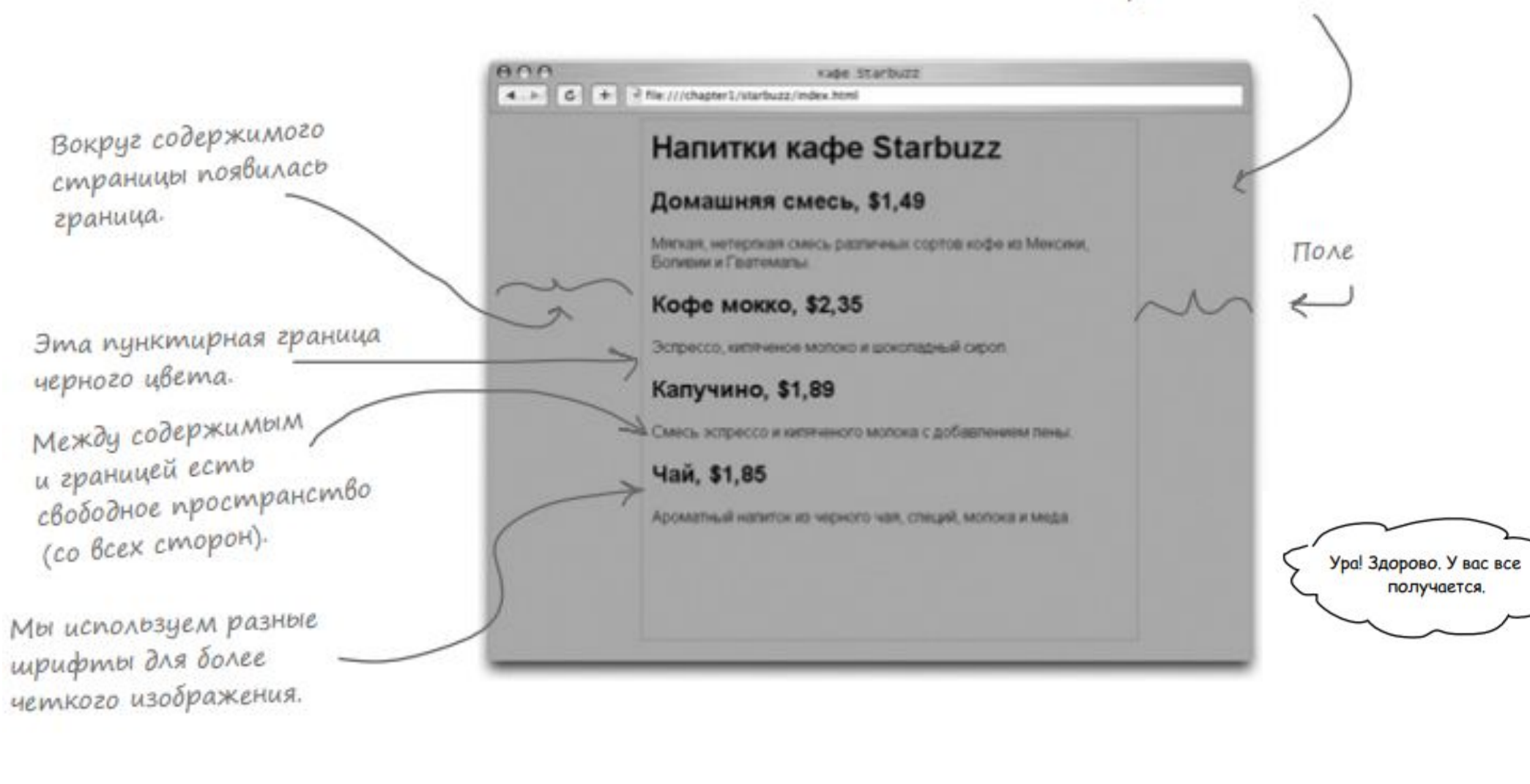

Пока вы лишь мельком взглянули на CSS-код, но уже можете представить, на что он способен. Поставьте в соответствие каждой строке из определения стиля то, что она делает.

KTO M HTO AEAAET?

background-color: #d2b48c;

margin-left: 20%; margin-right: 20%;

border: 2px dotted black;

padding: 10px 10px 10px 10px;

font-family: sans-serif;

(пределяет, какой шрифтислользовать для текста.

(mpeaensem, что граница вокруг содержимоГо будет пунктирной, и выделяет ее черным иветом.

Устанавливает РазмеР левоГо и правоГоотступов: по 20 % от ширины страницы для каждого.

Задает желто-коричневый цвет фона страницы.

оздает поля вокруг основного текста на crpPaHulle.

После того как вы придали стиль странице Starbuzz index.html, продолжайте двиraться вперед и создайте такой же стиль для страницы mission.html.

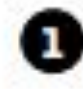

Напишите HTML-код для страницы mission.html, а затем добавьте новый CSS-код.

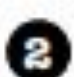

Coxpaните файл mission.html, чтобы включить в него новый код.

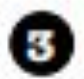

Когда справитесь с этим, обновите страницу mission.html в браузере.

 $\circ$ 

Сейчас у нас есть не только кружка замечательного кофе, но и веб-страница, чтобы рассказать всем нашим покупателям про наше кафе. Отличная работа! У меня появилось несколько глобальных идей на будущее. Вы можете в скором времени начать думать над тем, как поместить эти страницы в Интернет, чтобы их смогли увидеть другие люди.

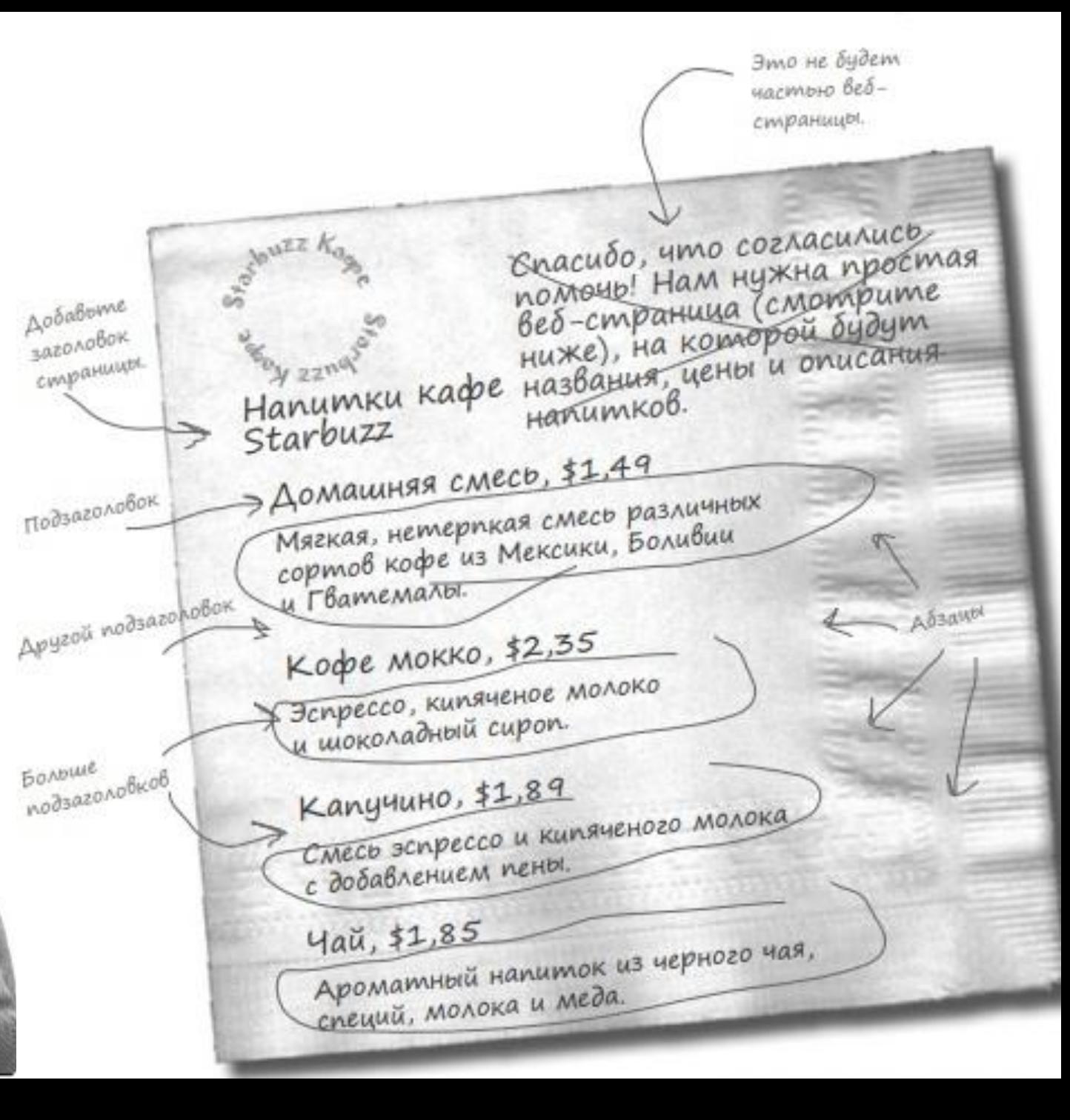

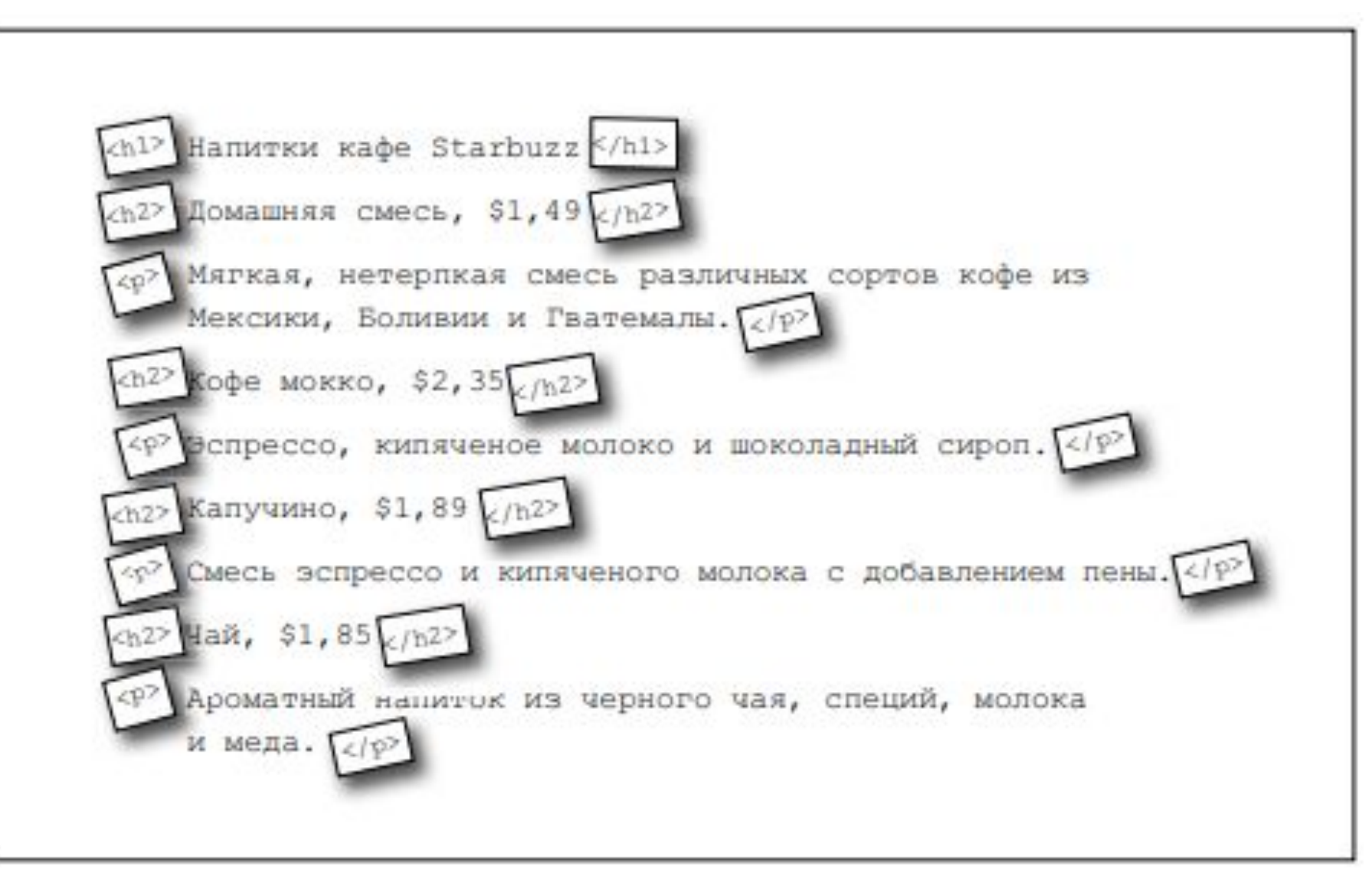

Помните гостевую Head First? Замечательный сайт, но не будет ли лучше, если покупатели смогут просмотреть список освежающих напитков? Кроме того, можно дать покупателям кое-какие указатели, чтобы они смогли нас найти.

**ГОСТЕВАЯ Head First**  $C \leftarrow +$  + file:///chapter2/completelounge/lounge.html Добро пожаловать в новую и усовершенствованную гостевую **Head First** 

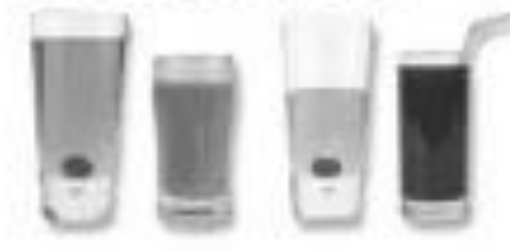

Заходите к нам каждый вечер, чтобы попробовать освежающие напитки, поболтать и, возможно, станцевать разок-другой. Всегда обеспечен беспроводной доступ (захватите с собой свой ноутбук).

### Указатели

Вы найдете нас в центре Webville. Если вам нужна помощь, чтобы найти нас, используйте наши указатели.

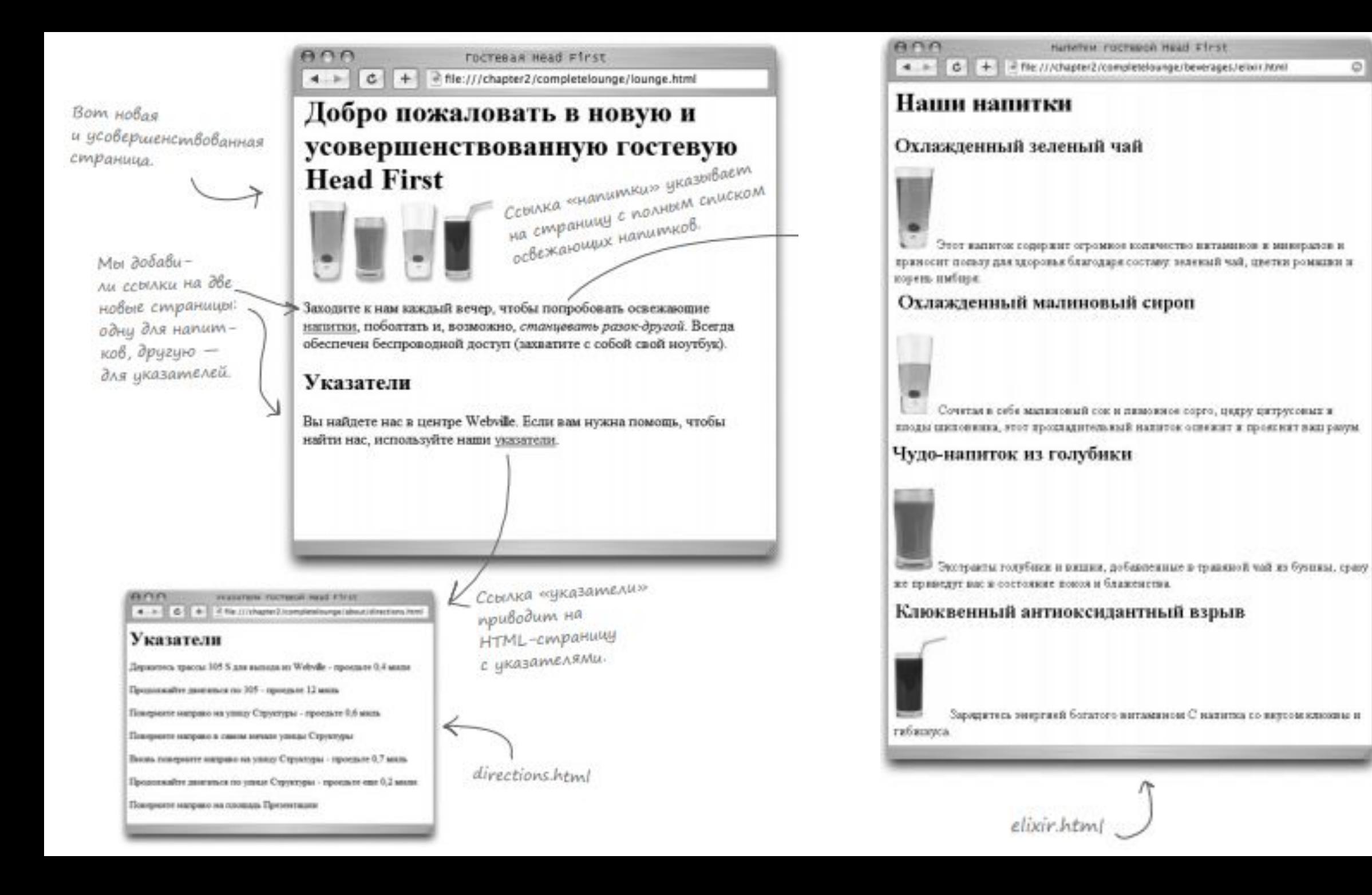

Ø.

### Использование внешних ссылок

Переделаем оригинальную страницу гостевой Head First так, чтобы она ссылалась на две новые страницы.

- 1) Первый этап будет легким, потому что мы уже создали файлы directions.html и elixir.html.
- 2) На втором этапе вам нужно отредактировать файл lounge.html и добавить в HTML-код ссылки на файлы directions.html и elixir.html.
- 3) И последнее вы протестируете страницы и проверите работу ссылок. Коѓда вы закончите, мы сядем и посмотрим, как это работает.